# «Редагування та форматування даних у табличному процесорі MS Excel."

Викладач інформатики Дудник Антоніна Василівна

# *Табличний процесор Excel -*

- це пакет прикладних програм, орієнований на опрацювання даних, поданих у табличній формі.

#### DE TOILOMOLOIO TITIMD EXCEL можна:

- ⚫ подавати дані в наочній графічній формі у вигляді графіків, гістограм і діаграм;
- ⚫ працювати зі списками (базами даних) створювати, форматувати та сортувати списки, шукати і вибирати їх елементи за заданими критеріями;
- ⚫ оперативно аналізувати економічну діяльність будь-яких об'єктів (організацій, підприємств, бірж, банків тощо), що сприяє прийняттю правильних рішень;
- ⚫ сортувати табличні дані за алфавітом, за зростанням (спаданням), за датами, місяцями і т. ін.;
- ⚫ використовувати опрацьовані дані у інших програмах; ⚫ формувати зведені таблиці, звіти і навіть карти з географічним прив'язуванням даних;
- ⚫ створювати макроси, тобто макрокоманди, які використовуються для автоматизації процедур розв'язання задач, що часто повторюються.

#### Інтерфейс ТП MS Excel можна:

- Рядок заголовку;
- ⚫ Стрічка, яка включає вкладки;
- ⚫ 3. Рядок формул;
- 4. <sup> $f$ </sup> інструмент «Вствить функцию» для виклику відповідного діалогового вікна;
- 5. Вікно з поточною адресою вказівника миші;
- ⚫ 6. Робоча область (зона);
- ⚫ 6.1. Рядок з заголовками стовпців;
- ⚫ 6.2. Стовпчик з номерами рядків;
- ⚫ 6.3. Полоси прокрутки: вертикальна, горизонтальна;
- ⚫ 6.4. Рядок, який містить ярлички листів;
- ⚫ 7. Рядок Стану.

Елементи електронної таблиці:

⚫ Комірка – мінімальна структурна одиниця електронної таблиці, яка утворюється на перетині рядочків і стовпчиків.

⚫ Вказівник комірки - представляє собою рамку, за допомогою якої назначається активна (поточна) комірка. У будь-який момент часу активна тільки одна комірка.

#### Параметри електронної таблиці:

адреса; BMICT; значення; формат.

## Вікно формат клітинок:

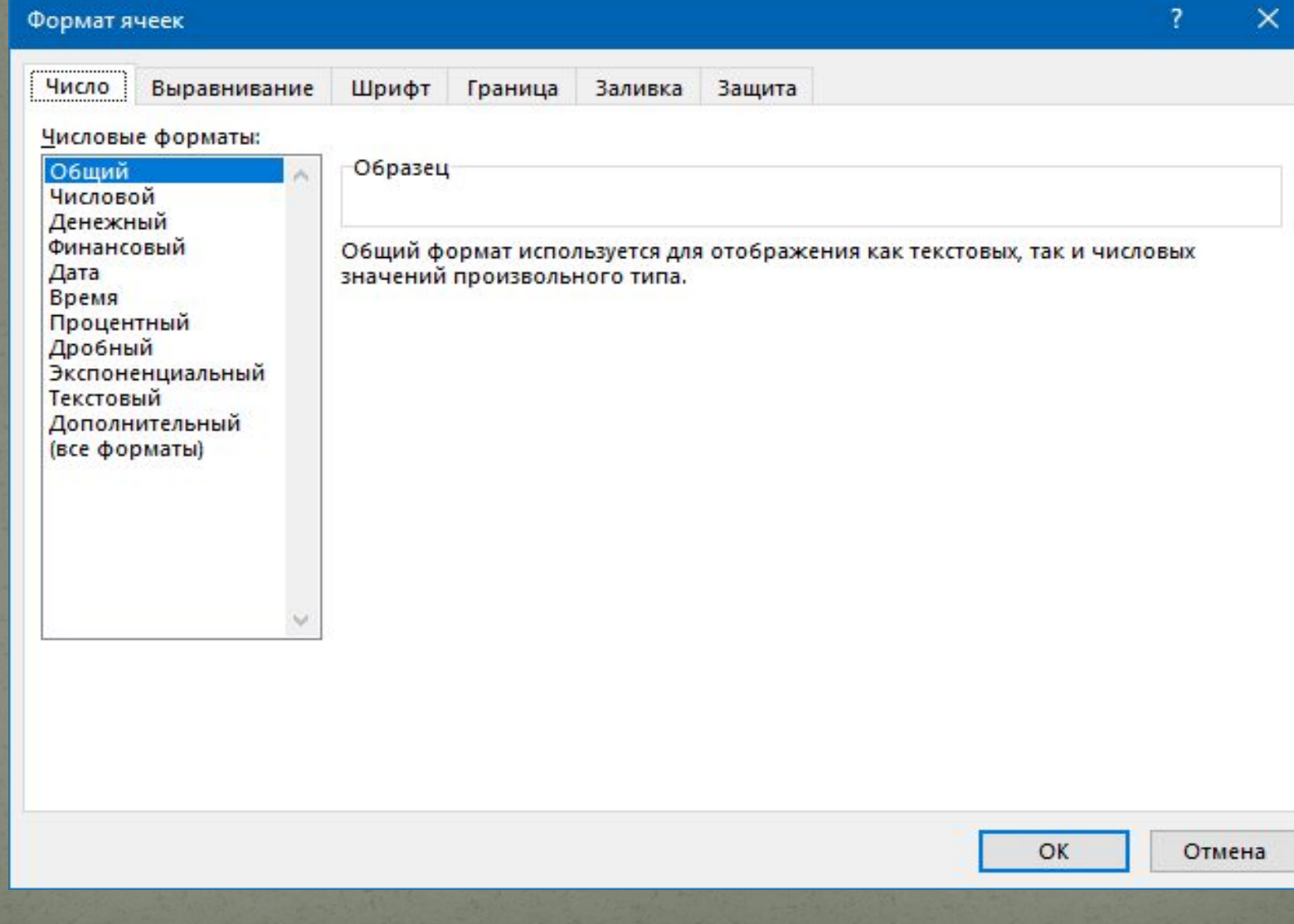

Формули та розрахунки. Рядок Формул: Формул: операндами. Будь-яку формулу, як і текст або число, вводять до вибраної клітинки робочого аркуша вручну. Кожна формула, що використовується для обчислень в Excel, починається зі знаку "дорівнює". Формула повністю відображається в рядку формул і легко редагується.

Приклади формул: = (А4+В8)\*С6, = F7\*С14+В12.

#### Типи адрес комірок:

Відносні адреси - це адреси, які в процесі копіювання змінюють своє значення (посилання на іншу клітинку) відповідно до нової позиції формули при її копіюванні. Їх адреси позначаються звичним чином та використовувати їх не завжди зручно.

● Абсолютні адреси - адреси, які під час копіювання не змінюють своє значення відповідно до нової позиції формули при її копіюванні. Позначаються абсолютні адреси символом \$ і застосовуються, якщо у формулу треба ввести значення з фіксованої клітинки. Під час переміщення (копіювання) формул абсолютні адреси залишаються незмінними.

#### Функції в MS Excel:

⚫ Функціями в Microsoft Excel називають об'єднання декількох обчислювальних операцій для розв'язання визначеної задачі. Функції в Microsoft Excel являють собою формули, що мають один або декілька аргументів. В якості аргументів указуються числові значення або адреси вічок.

⚫ Excel містить більше ніж 400 вбудованих функцій. Функція має ім'я і список аргументів у круглих дужках. Аргументами можуть бути числові та текстові константи, клітинки, діапазони клітинок.

Ввести функції у формулу можна вручну або використанням майстра функцій.

## Майстер функцій:

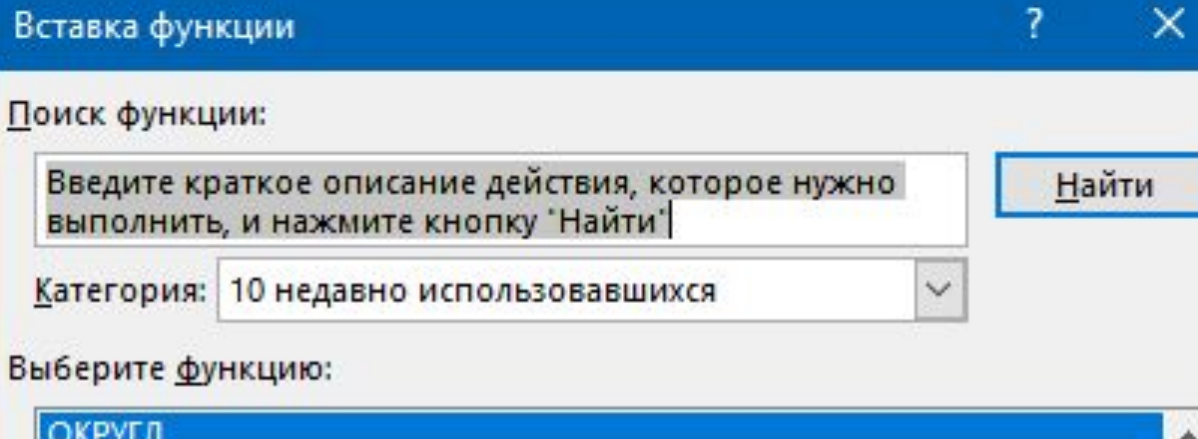

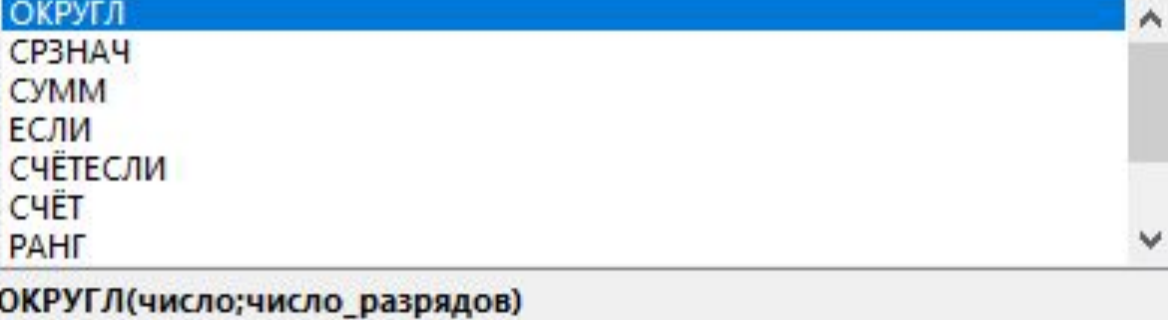

Округляет число до указанного количества десятичных разрядов.

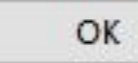

Отмена

#### Значення помилок в MS Excel:

- ⚫ #### ширина вічка не дозволяє відобразити число в заданому форматі;
- $#IMA?$  Microsoft Excel не зміг розпізнати ім'я, використане в формулі;
- ⚫ #ДЕЛ/0! у формулі робиться спроба поділу на нуль; ⚫ #ЧИСЛО! – порушені правила задавання операторів, прийняті в математиці;
- ⚫ #Н/Д таке повідомлення може з'явитися, якщо в якості аргументу задане посилання на порожнє вічко;
- ⚫ #ПУСТО! невірно зазначене перетинання двох областей, що не мають загальних вічок;
- ⚫ #ССЫЛКА! у формулі задане посилання на неіснуюче вічко;
- ⚫ #ЗНАЧ! використаний неприпустимий тип аргументу.

#### Опрацювання графічних матеріалів засобами Excel:

⚫ Табличний процесор Excel дає змогу подавати табличні дані в наочній та зручній для сприйняття графічній формі. Такі ілюстрації використовують для показу функціональної залежності однієї величини від іншої або для порівняння двох і більше величин тощо.

⚫ Діаграма - графічне відображення числових даних.

⚫ Табличний процесор Excel дозволяє побудувати 12 стандартних типів діаграм, кожен із яких має ще кілька різновидів. Для цього використовують послугу Вставка-Діаграми.

# Дякую за увагу!